## **Capturing a Still Image in the Video during Playback**

You can capture still images of the scenes you like in the recorded videos.

*1* Select the playback mode.

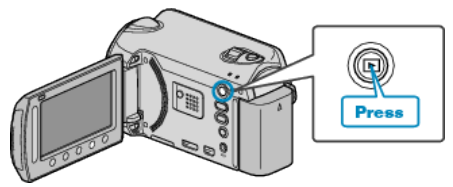

*2* Select video mode.

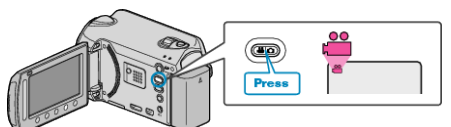

**3** Select the desired video and touch  $\circledR$ .

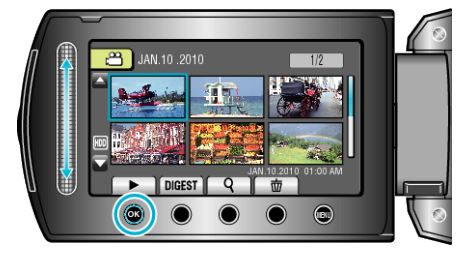

*4* Touch pause at the desired scene during playback.

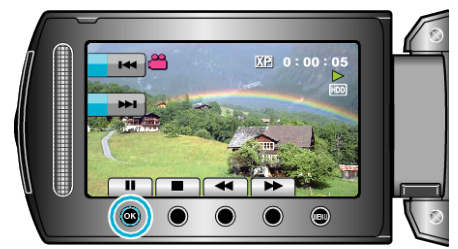

- 0 After pausing the video, you can fine-tune the point to capture by using the forward slow-motion  $\blacktriangleright$  and reverse slow-motion  $\blacktriangleleft\mathbf{l}$ operation buttons.
- *5* Capture a still image.

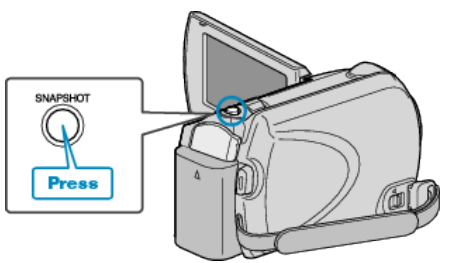

## **Memo :**

- 0 The picture quality varies with the "IMAGE QUALITY" setting.
- 0 Captured still images are stored in the media specified in "REC MEDIA FOR IMAGE".